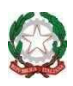

## **ISTITUTO COMPRENSIVO STATALE "E. L. CORNER"**

30030 FOSSÒ (VE) - Viale Caduti di via Fani, 8 Scuole Primarie e Secondarie di I grado - COMUNI di FOSSÒ e VIGONOVO Codice Fiscale 90159780270 - Codice Scuola VEIC86500E- CUF: UFUT2W

0415170535 - 041466405

veic86500e@istruzione.it PEC: veic86500e@pec.istruzione.it Web www.iccorner.edu.it

## COMUNICAZIONE N. 119 Fossò, 13/07/2020

A tutti i genitori Al sito web della scuola

## **OGGETTO**: **ATTIVAZIONE PIATTAFORMA PagoPA**

Con la presente si comunica che **dal 1° luglio 2020 è attivo PagoinRete**, il sistema dei pagamenti online del Ministero dell'Istruzione, che consente alle famiglie di effettuare i pagamenti degli avvisi telematici emessi dalle istituzioni scolastiche per i seguenti servizi:

- tasse scolastiche;
- visite guidate;
- viaggi di istruzione;

• contributo volontario (assicurazione scolastica, libretto personale, ampliamento dell'offerta formativa);

• altri contributi.

Accedendo al servizio PagoInRete dal sito web del Ministero dell'Istruzione **(https://www.istruzione.it/pagoinrete/)** attraverso un dispositivo digitale (smartphone, notebook, tablet, …), le famiglie possono:

- **Visualizzare tutti gli avvisi telematici emessi dalla scuola** di iscrizione dei propri figli e ad essi intestati;
- **Pagare gli avvisi**, utilizzando i più comuni mezzi di pagamento (bonifico bancario o postale, …)
- **Scaricare la ricevuta telematica**, valida anche per le eventuali detrazioni fiscali.

L'adesione al sistema è obbligatoria; di conseguenza, a partire dal 1° luglio 2020, non sarà più possibile effettuare pagamenti con modalità diverse.

## **Prima di effettuare le procedure di registrazione in PagoPA bisognerà**:

1. **accedere alla sezione MODULISTICA** del registro elettronico mediante le credenziali del genitore/tutore che sarà il soggetto versante;

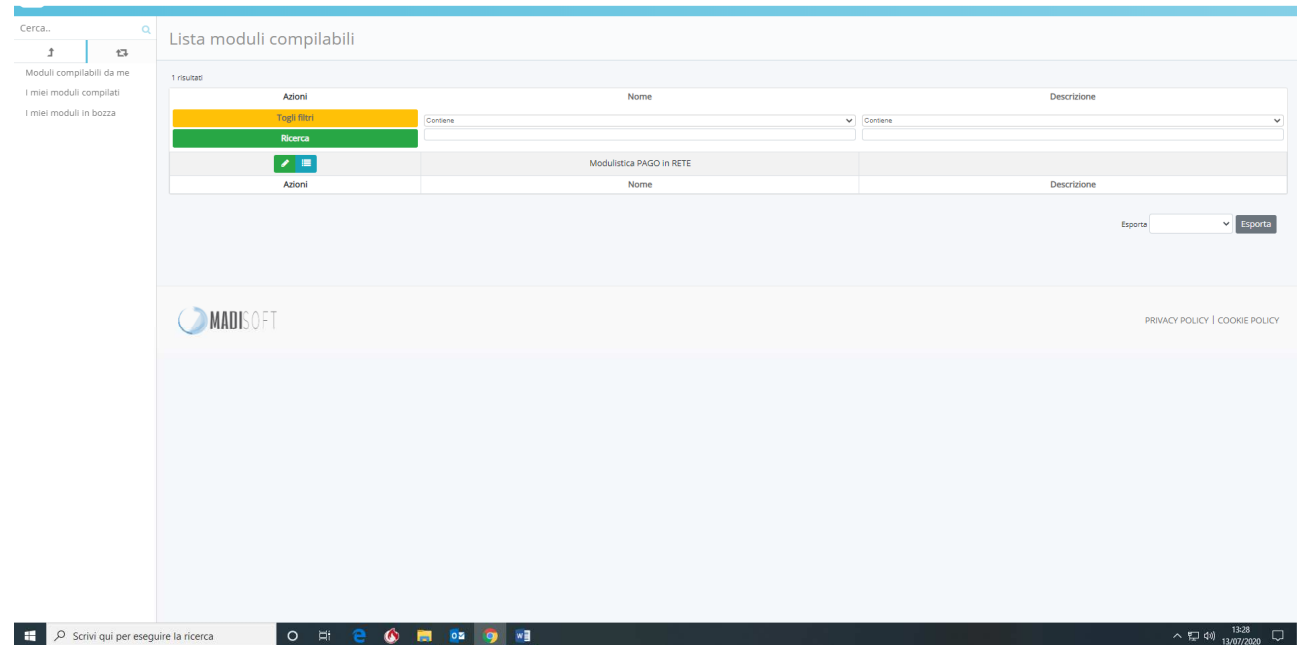

2. cliccare sulla matita bianca in campo verde e **prendere visione dell'informativa sulla privacy,**  attraverso il tasto "visualizza" o il tasto "download";

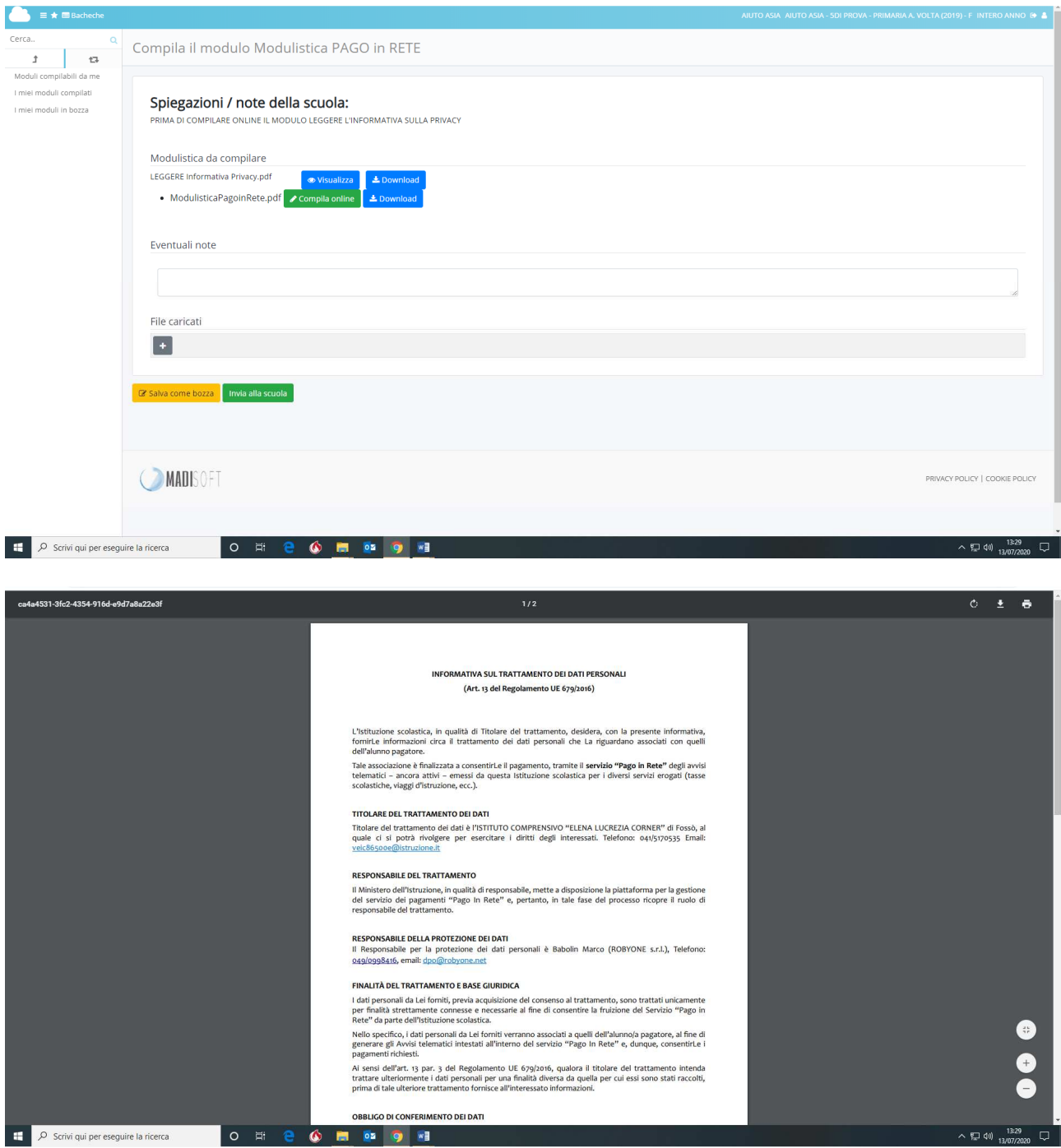

3. **cliccare sul tasto "Compila online", compilare il modulo con i dati personali, spuntare l'autorizzazione al loro trattamento e cliccare sul tasto blu "salva compilazione"; N.B. si invitano gli utenti a NON dare l'autorizzazione al rappresentante.** 

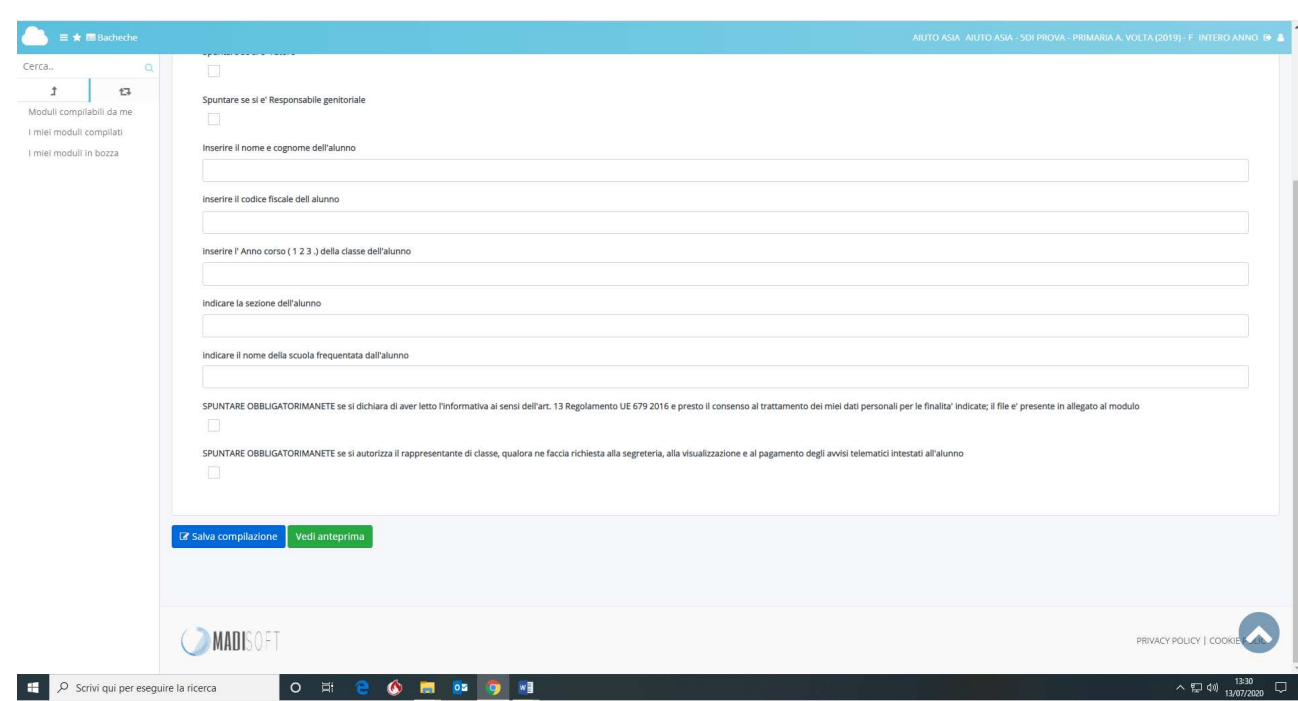

4. **conclusa la compilazione, premere il tasto verde "Invia alla scuola"**.

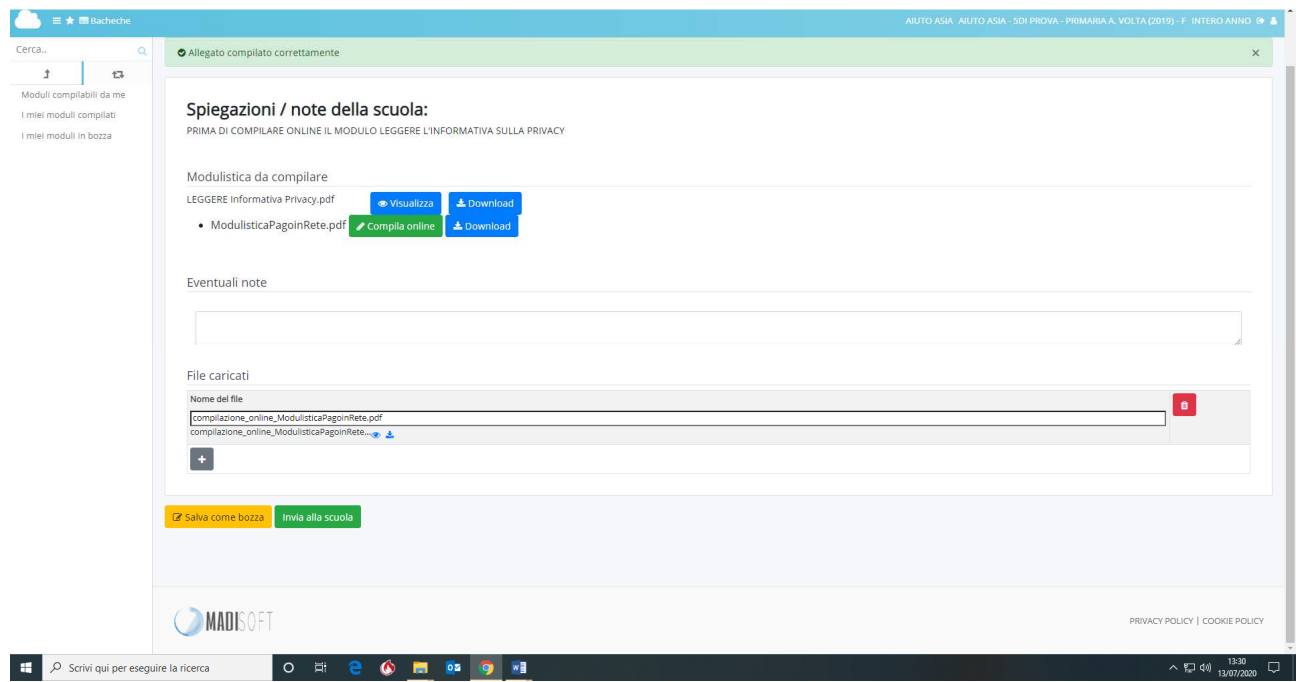

Successivamente, **per accedere al servizio**, è possibile:

- **accedere a PagoInRete con le credenziali SPID o con username e password con cui si accede agli altri servizi del Ministero dell'Istruzione**;
- **registrarsi al sistema** dal sito web del Ministero dell'Istruzione, seguendo le indicazioni riportate.

Si allegano alla presente la **brochure informativa** e il **manuale per i pagamenti scolastici**.

In caso di difficoltà, le famiglie possono rivolgersi al servizio di assistenza al numero 080 9267603, attivo dal lunedì al venerdì, dalle ore 8.00 alle ore 18.30.

Si invitano le famiglie a provvedere alla registrazione **entro il 31 luglio 2020** per consentire alla scuola di avviare la procedura di pagamento telematico PagoInRete in vista dell'avvio del nuovo anno scolastico.

Codiali saluti.

IL DIRIGENTE SCOLASTICO<br>Alessandra Mura Murg